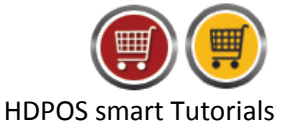

If you are working as disconnected client and want to synchronize your data or want to work as online client, you need to follow the steps below:

1. You can notice that the screen color is different as you are working in disconnected mode. You will also see **Disconnected Terminal** mentioned on the window name and **Set-Up** button not visible.

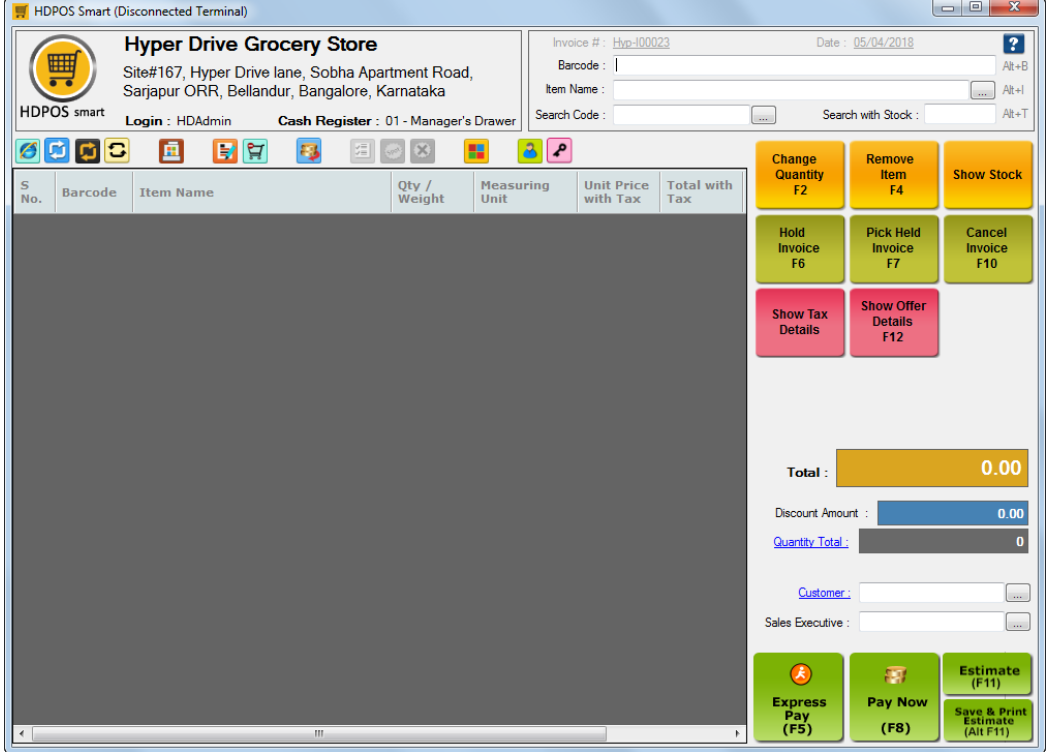

## 2. To **synchronize the data to the server** click on **Sync Data To Server .**

- This allows your data to get synced with the server while you still continue to be working in disconnected mode. Connect to the internet for the data to sync.
- All invoices made in disconnected mode will get updated on the server.
- All changes made in your data on the server will get updated on your local machine (Disconnected Client).
- During the Sync you will not be able to use the client for billing.

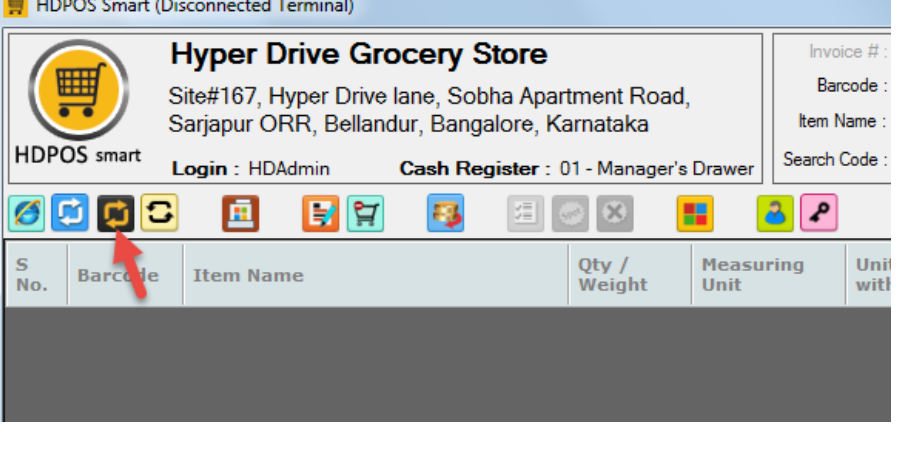

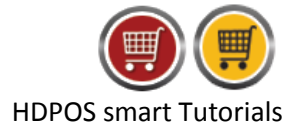

3. When click on **Sync Data To Server,** below screens will be displayed**.**

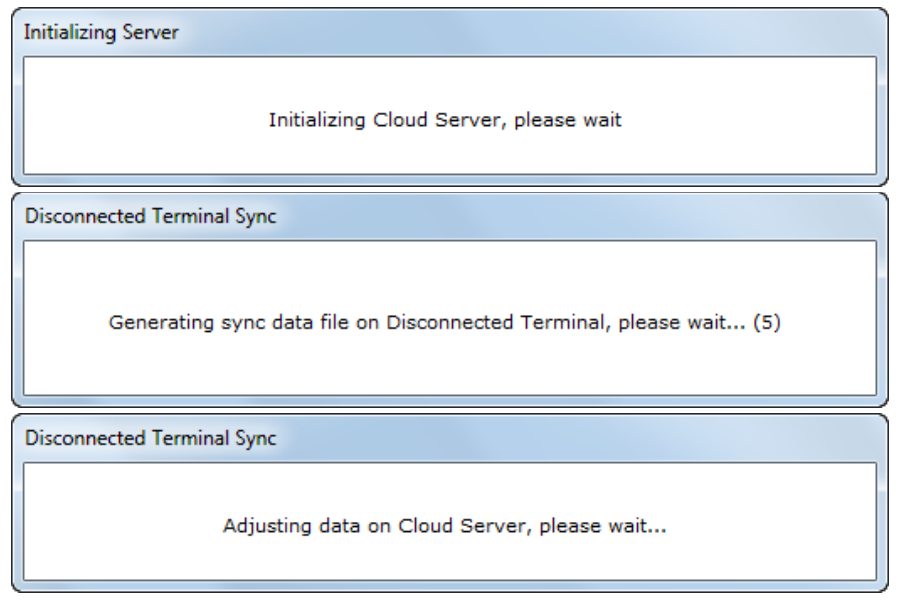

4. To work as **online client**, click on **Work As Online Client .**

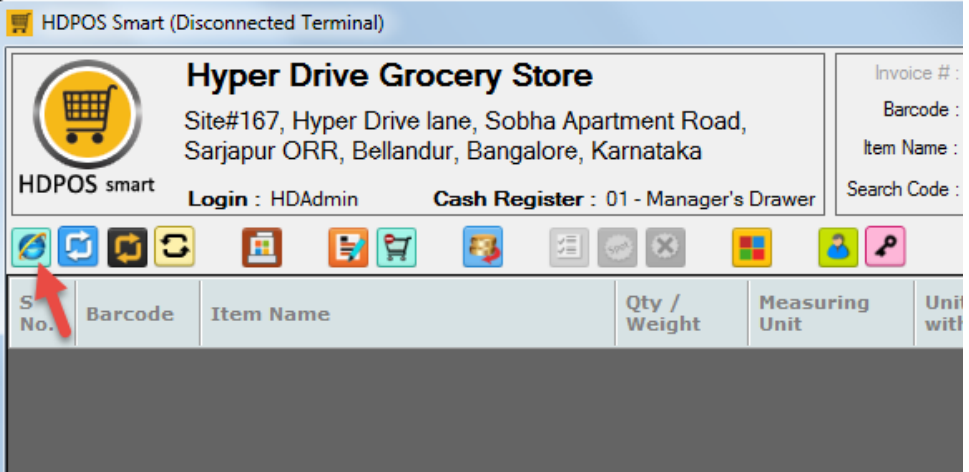

5. After click on **Work As Online Client,** it will again confirm if you want to work as Online client, click on **Yes**.

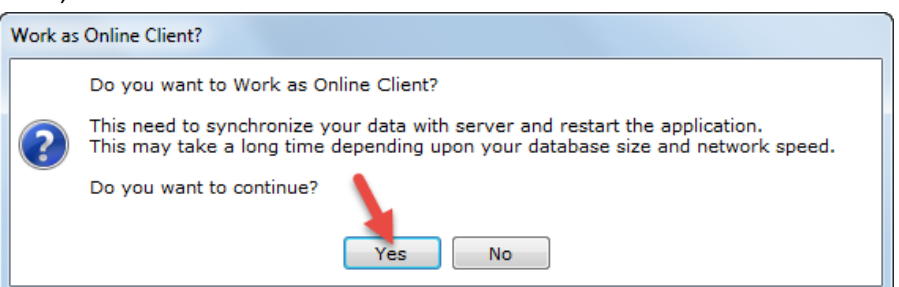

- Once you click on **Yes**, your data from the client will get **synced** to the server.
- Once the sync is complete the application will restart after which you will be in online mode.

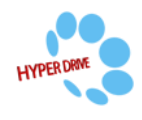

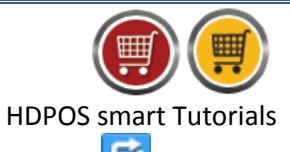

- 6. There is also an option for the synchronization which is **Advanced Disconnected Sync** .
- 7. When clicked on **Advanced Disconnected Sync,** it will show the **Advanced Sync** window.
	- In the window you can see the date and time of the Last Sync.
	- **Force complete Sync Data** will **clear/delete** all data of the **disconnected client** and sync the disconnected data to the server. After performing Force Complete Sync your disconnected database will have no data.
	- **Sync Data to Server now:** This will sync your disconnected client data to your server and also changes made in the server will get synced to the disconnected client. However you can still continue to work in disconnected mode after performing this sync.
	- **Force complete Sync Images** will clear/delete the images used in the disconnected client and sync the disconnected data to your server.
	- **Sync Images to Server now:** This will sync the images used in disconnected client to your server and also sync the changes made in the server to the disconnected client. However you can still continue to work in disconnected mode after performing this sync.
	- **Mark As Synced:** Clicking on this button will update the sync file used in the disconnected client with the date and time. This will not sync the data of disconnected client to the server.

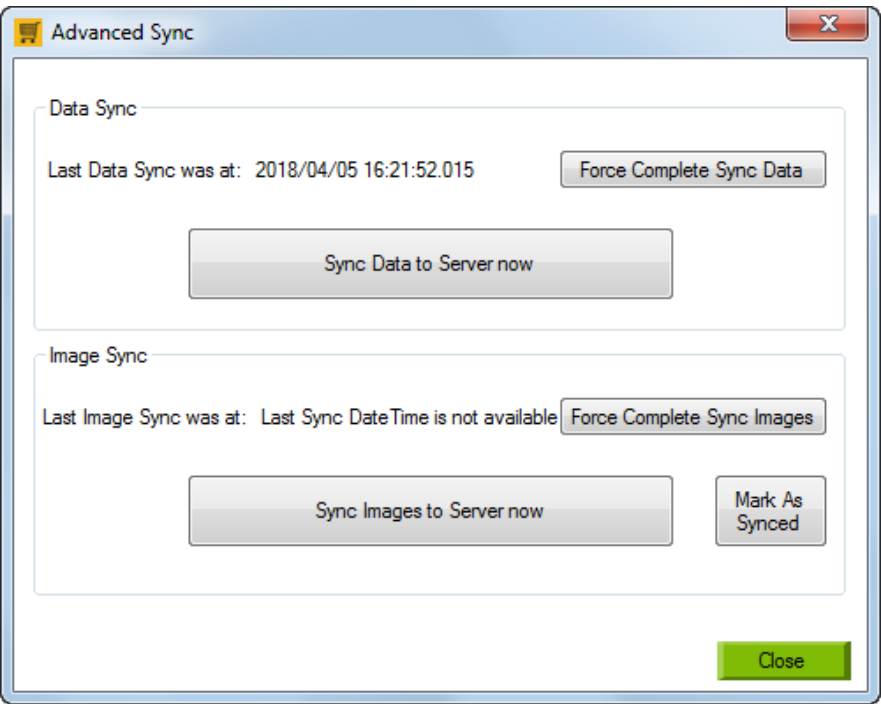

**Note:** Force Complete Sync will delete all your data from the disconnected client.

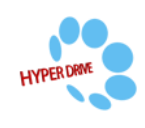